# **QGIS Application - Bug report #1149 right clicking on attribute table of point file seg faults**

*2008-07-11 04:30 AM - arkygeek -*

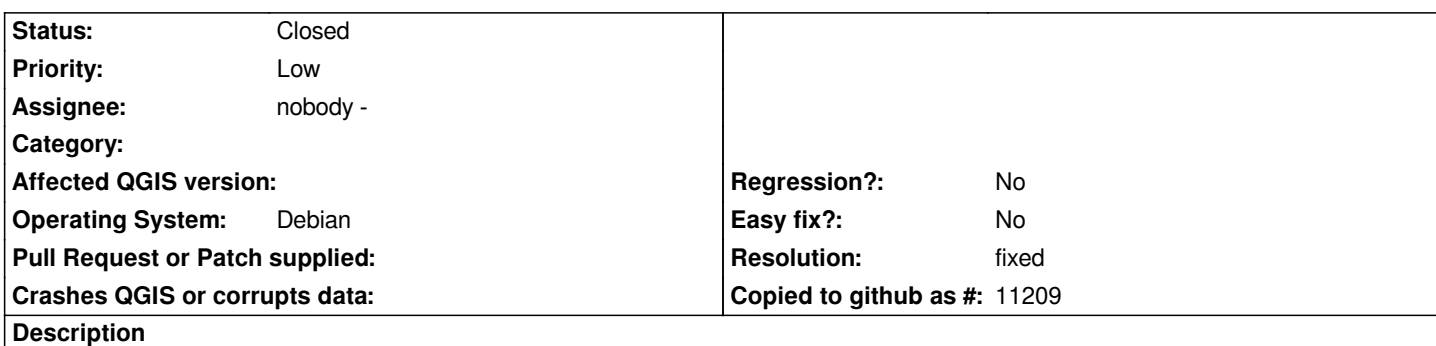

*when selectin multiple features from a postgis layer and right clicking to save to shapefile, immediate seg fault.*

*arkygeek@arkygeek-desktop:~/apps/qgis/bin\$ ./qgis Debug: \*\*\*\*\*\*\*\*\*\*\*\*\*\*\*\*\*\*\*\*\*\*\*\*\*\*\*\*\*\*\*\*\*\**

*Debug: [[QgsApplication]] state:*

*Debug: Prefix :/home/arkygeek/apps/qgis Debug: Plugin Path :/home/arkygeek/apps/qgis/lib/qgis Debug: [[PkgData]] Path :/home/arkygeek/apps/qgis/share/qgis Debug: Theme Path :/home/arkygeek/apps/qgis/share/qgis/themes/default/ Debug: User DB Path :/home/arkygeek/apps/qgis/share/qgis/resources/qgis.db Debug: \*\*\*\*\*\*\*\*\*\*\*\*\*\*\*\*\*\*\*\*\*\*\*\*\*\*\*\*\*\*\*\*\*\**

*Warning: No valid projection. Unable to set map units. Warning: No valid projection. Unable to set map units. Warning: No valid projection. Unable to set map units. Warning: No valid projection. Unable to set map units. Warning: No valid projection. Unable to set map units. Warning: No valid projection. Unable to set map units. Warning: No valid projection. Unable to set map units. Warning: No valid projection. Unable to set map units. Debug: \*\*\*\*\*\*\*\*\*\*\*\*\*\*\*\*\*\*\*\*\*\*\*\*\*\*\*\*\*\*\*\*\*\**

*Debug: [[QgsApplication]] state: Debug: Prefix :/home/arkygeek/apps/qgis Debug: Plugin Path :/home/arkygeek/apps/qgis/lib/qgis Debug: [[PkgData]] Path :/home/arkygeek/apps/qgis/share/qgis Debug: Theme Path :/home/arkygeek/apps/qgis/share/qgis/themes/default/ Debug: User DB Path :/home/arkygeek/apps/qgis/share/qgis/resources/qgis.db Debug: \*\*\*\*\*\*\*\*\*\*\*\*\*\*\*\*\*\*\*\*\*\*\*\*\*\*\*\*\*\*\*\*\*\**

*Loaded /home/arkygeek/apps/qgis/lib/qgis/libcopyrightlabelplugin.so Loaded /home/arkygeek/apps/qgis/lib/qgis/libdelimitedtextplugin.so Loaded /home/arkygeek/apps/qgis/lib/qgis/libdelimitedtextprovider.so Loaded /home/arkygeek/apps/qgis/lib/qgis/libgeorefplugin.so Loaded /home/arkygeek/apps/qgis/lib/qgis/libgpsimporterplugin.so Loaded /home/arkygeek/apps/qgis/lib/qgis/libgpxprovider.so Loaded /home/arkygeek/apps/qgis/lib/qgis/libgrassplugin.so Loaded /home/arkygeek/apps/qgis/lib/qgis/libgrassprovider.so*

*Loaded /home/arkygeek/apps/qgis/lib/qgis/libgridmakerplugin.so Loaded /home/arkygeek/apps/qgis/lib/qgis/libmemoryprovider.so Loaded /home/arkygeek/apps/qgis/lib/qgis/libnortharrowplugin.so Loaded /home/arkygeek/apps/qgis/lib/qgis/libogrprovider.so Loaded /home/arkygeek/apps/qgis/lib/qgis/libpggeoprocessingplugin.so Loaded /home/arkygeek/apps/qgis/lib/qgis/libpostgresprovider.so Loaded /home/arkygeek/apps/qgis/lib/qgis/libquickprintplugin.so Loaded /home/arkygeek/apps/qgis/lib/qgis/libscalebarplugin.so Loaded /home/arkygeek/apps/qgis/lib/qgis/libspitplugin.so Loaded /home/arkygeek/apps/qgis/lib/qgis/libwfsplugin.so Loaded /home/arkygeek/apps/qgis/lib/qgis/libwfsprovider.so Loaded /home/arkygeek/apps/qgis/lib/qgis/libwmsprovider.so Debug: current properties: Debug: name: properties Debug: key: <GRASS> subkey: <GRASS> Debug: name: GRASS Debug: key: <WorkingLocation> value: shuna Debug: key: <WorkingGisdbase> value: /home/arkygeek/GRASSDATA Debug: key: <WorkingMapset> value: shuna Debug: key: <Gui> subkey: <Gui> Debug: name: Gui Debug: key: <SelectionColorBluePart> value: 0 Debug: key: <CanvasColorGreenPart> value: 255 Debug: key: <CanvasColorRedPart> value: 255 Debug: key: <SelectionColorRedPart> value: 255 Debug: key: <SelectionColorGreenPart> value: 255 Debug: key: <CanvasColorBluePart> value: 255 Debug: key: <PositionPrecision> subkey: <PositionPrecision> Debug: name: [[PositionPrecision]] Debug: key: <DecimalPlaces> value: 2 Debug: key: <Automatic> value: true Debug: /home/arkygeek/devel/qgis\_unstable/src/core/qgsproject.cpp : 558 unable to find title element*

*Warning: QFSFileEngine::open: No file name specified Warning: No valid projection. Unable to set map units. Warning: No valid projection. Unable to set map units. Warning: QFSFileEngine::open: No file name specified Warning: No valid projection. Unable to set map units. Warning: No valid projection. Unable to set map units.*

```
--accepting rule at line 79 ("siteno")
```

```
--accepting rule at line 61 ("=")
```
*--accepting rule at line 75 ("2221001")*

- *--accepting rule at line 81 (" ")*
- *--accepting rule at line 59 ("OR")*
- *--accepting rule at line 81 (" ")*
- *--accepting rule at line 79 ("siteno")*
- *--accepting rule at line 61 ("=")*
- *--accepting rule at line 75 ("2020012")*
- *--accepting rule at line 81 (" ")*
- *--accepting rule at line 59 ("OR")*
- *--accepting rule at line 81 (" ")*
- *--accepting rule at line 79 ("siteno")*

*--accepting rule at line 61 ("=") --accepting rule at line 75 ("2221017") --accepting rule at line 81 (" ") --accepting rule at line 59 ("OR") --accepting rule at line 81 (" ") --accepting rule at line 79 ("siteno") --accepting rule at line 61 ("=") --accepting rule at line 75 ("2323009") --accepting rule at line 81 (" ") --accepting rule at line 59 ("OR") --accepting rule at line 81 (" ") --accepting rule at line 79 ("siteno") --accepting rule at line 61 ("=") --accepting rule at line 75 ("2021030") --accepting rule at line 81 (" ") --accepting rule at line 59 ("OR") --accepting rule at line 81 (" ") --accepting rule at line 79 ("siteno") --accepting rule at line 61 ("=") --accepting rule at line 75 ("2121065") --accepting rule at line 81 (" ") --accepting rule at line 59 ("OR") --accepting rule at line 81 (" ") --accepting rule at line 79 ("siteno") --accepting rule at line 61 ("=") --accepting rule at line 75 ("2120049") --accepting rule at line 81 (" ") --accepting rule at line 59 ("OR") --accepting rule at line 81 (" ") --accepting rule at line 79 ("siteno") --accepting rule at line 61 ("=") --accepting rule at line 75 ("2321002") --accepting rule at line 81 (" ") --accepting rule at line 59 ("OR") --accepting rule at line 81 (" ") --accepting rule at line 79 ("siteno") --accepting rule at line 61 ("=") --accepting rule at line 75 ("2021039") --accepting rule at line 81 (" ") --accepting rule at line 59 ("OR") --accepting rule at line 81 (" ") --accepting rule at line 79 ("siteno") --accepting rule at line 61 ("=") --accepting rule at line 75 ("2321003") --accepting rule at line 81 (" ") --accepting rule at line 59 ("OR") --accepting rule at line 81 (" ") --accepting rule at line 79 ("siteno") --accepting rule at line 61 ("=") --(end of buffer or a NUL) --accepting rule at line 75 ("2021013") --(end of buffer or a NUL) --EOF (start condition 0)*

### **History**

# **#1 - 2008-07-11 08:18 AM - Jürgen Fischer**

*Any more information about the data you're exporting? I can export selected features to shapes just fine. Can you produce a backtrace?*

#### **#2 - 2008-07-11 08:44 AM - arkygeek -**

*yeah, sorry about the vague nature of the ticket... I was in a bit of a hurry*

*I have a table in a postgis layer containing about 10,000 records. I selected 11 of them, and showed only the selected records. then I tried right clicking on them. seg fault*

*I will try to get a backtrace for you*

## **#3 - 2008-07-11 10:05 AM - arkygeek -**

*(gdb) bt #0 0x0812230f in ?? () #3905 0x0812a863 in ?? () #3906 0xb759a9b0 in QWidget::event () from /usr/lib/libQtGui.so.4 #3907 0xb78cf063 in QFrame::event () from /usr/lib/libQtGui.so.4 #3908 0xb7962c0f in QAbstractScrollArea::viewportEvent () from /usr/lib/libQtGui.so.4 #3909 0xb7a0bd38 in QAbstractItemView::viewportEvent () from /usr/lib/libQtGui.so.4 #3910 0xb7963f95 in ?? () from /usr/lib/libQtGui.so.4 #3911 0xb7e72a21 in QCoreApplicationPrivate::sendThroughObjectEventFilters () from /usr/lib/libQtCore.so.4 #3912 0xb7542be3 in QApplicationPrivate::notify\_helper () from /usr/lib/libQtGui.so.4 #3913 0xb754800e in QApplication::notify () from /usr/lib/libQtGui.so.4 #10 0xb7e726a9 in QCoreApplication::notifyInternal () from /usr/lib/libQtCore.so.4 #3914 0xb75af448 in ?? () from /usr/lib/libQtGui.so.4 #3915 0xb75ad6b1 in QApplication::x11ProcessEvent () from /usr/lib/libQtGui.so.4 #3916 0xb75d63ba in ?? () from /usr/lib/libQtGui.so.4 #3917 0xb65dabf8 in g\_main\_context\_dispatch () from /usr/lib/libglib-2.0.so.0 #3918 0xb65dde5e in ?? () from /usr/lib/libglib-2.0.so.0 #3919 0xb65de3ac in g\_main\_context\_iteration () from /usr/lib/libglib-2.0.so.0 #3920 0xb7e9df98 in QEventDispatcherGlib::processEvents () from /usr/lib/libQtCore.so.4 #3921 0xb75d61b5 in ?? () from /usr/lib/libQtGui.so.4 #3922 0xb7e7192d in QEventLoop::processEvents () from /usr/lib/libQtCore.so.4 #3923 0xb7e71abd in QEventLoop::exec () from /usr/lib/libQtCore.so.4 #3924 0xb7e73d3d in QCoreApplication::exec () from /usr/lib/libQtCore.so.4 #3925 0xb7542567 in QApplication::exec () from /usr/lib/libQtGui.so.4 ---Type <return> to continue, or q <return> to quit--- #3926 0x080ecd28 in ?? () #3927 0xb66b7450 in +libc\_start\_main () from /lib/tls/i686/cmov/libc.so.6 #3928 0x080ea971 in ?? () (gdb)*

- *Resolution set to fixed*
- *Status changed from Open to Closed*

*Fix with commit:30c9aa03 (SVN r8755).. At times the current row can be returned as -1 which will cause a crash if you try to fetch its display role. The fix checks for invalid row numbers and skips fetching data for them if this is the case. May result in edge cases where user clicks and attribute actions are not invoked.*

# **#5 - 2009-08-22 12:56 AM - Anonymous**

*Milestone Version 0.11.0 deleted*